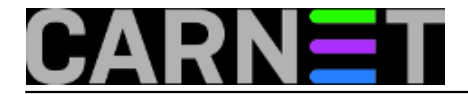

## **Dvije korisne funkcije u ljusci BASH**

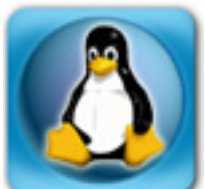

Kao bivši sistemac, koji je povremeno objavljivao članke za sistemac.carnet.hr evo šaljem jednu zanimljivu funkciju. Ja ju relativno često koristim, pa zato mislim da bi mogla biti korisna i drugima, koji možda još ne znaju koliko im je nedostajala.

To su zapravo dvije funkcije koje se stave u .bashrc datoteku i mogu se odmah koristiti nakon što izvršite naredbu:

source ~/.bashrc

Prvu funkciju smo nazvali "fh" (teško je naći smislena kratka imena funkcija kad mnogobrojne Unix/Linux naredbe imaju tako kratka imena!)

function fh() { grep -i \$1 ~/.bash\_history | sort -u; }

Druga funkcija je "hh":

```
function hh() { clear;d=$(fh $1|wc -1);paste <(seq $d) <(fh \
  $1);read -p "broj linije: " l; c=$(fh $1| \
head -n $((\$1+0))|tail -1); read -e -i "\$c" d; eval \$d; }
```
Kad se u naredbenom retku ukuca:

hh <neki pojam>

izlista se popis svih naredbi iz datoteke .bash history, koje sadrže <neki pojam>, te ukucavajući broj iz liste, odgovarajuća naredba se može odmah izvršiti, uz dodatnu mogućnost da se prije izvršenja naprave eventualne izmjene unutar naredbe.

<neki\_pojam> se može staviti i u komentare naredbi iza znaka #, pa se će pretraživanje obuhvatiti i te komentare. Umjesto funkcija "fh" i "hh" može se kreirati i neki drugi par funkcija npr. "fk" i "kk" gdje bi se umjesto .bash\_history koristila lista naredbi iz neke tekstualne datoteke.

Primjer:

\$ hh txt

1 strace -e trace=open,close,read,write -o strace-file.txt dpkg-reconfigure mediawiki-aai #kako koristiti strace

- 2 cat popis.txt| while IFS= read ln; do echo \$ln; done; # Čitaj file liniju po liniju
- 3 sed -ru 's/(..)\1{2,}/\1/g' # remove repeated pairs of characters e.g. "xtxtxtxt" will become "xt"
- 4 cat popis.txt| while IFS= read ln; do echo \$ln; done; # Čitaj file liniju po liniju
- 5 sed -i 's/\s\+/ /g;s/\s\*\$//' file.txt #Get rid of multiple spaces/tabs in a text file

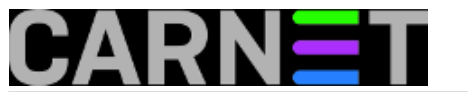

6 sed -i 's/\s\+/ /g;s/^\s\*;s/\s\*\$' file.txt #Optionally, if you want to clear the leading whitespace, try:

broj linije: 2

cat popis.txt| while IFS= read ln; do echo \$ln; done; # ?itaj file liniju po liniju

Zgodno je npr. ukucati:

hh cd

i dobije se nešto poput:

1 cd ./zim-0.65~ubuntu14.04.1/ 2 cd ./YX8018\_Datasheet \_\_ YX8019\_Solar\_LED\_driver\_files/ 3 cd ./Your\_contributions/ 4 cd ./www.semiconductormuseum.com/ 5 cd ./www.historyofelectronics.com/ 6 cd ./winusbdotnet/ 7 cd ./win32\_executable/ 8 cd ./web.archive.org/ 9 cd ./webaddressbook/

broj linije: 6 cd ./winusbdotnet/

čet, 2017-12-21 15:26 - Luka Ćavara**Kategorije:** [Servisi](https://sysportal.carnet.hr/taxonomy/term/28) [1] **Vote:** 0

No votes yet

story tag: **[shell skripta](https://sysportal.carnet.hr/taxonomy/term/189)** [2] [bash](https://sysportal.carnet.hr/taxonomy/term/190) [3] [shell](https://sysportal.carnet.hr/taxonomy/term/191) [4] liuska [5] [korisnička ljuska](https://sysportal.carnet.hr/taxonomy/term/193) [6]

**Source URL:** https://sysportal.carnet.hr/node/1781

## **Links**

- [1] https://sysportal.carnet.hr/taxonomy/term/28
- [2] https://sysportal.carnet.hr/taxonomy/term/189
- [3] https://sysportal.carnet.hr/taxonomy/term/190
- [4] https://sysportal.carnet.hr/taxonomy/term/191
- [5] https://sysportal.carnet.hr/taxonomy/term/192
- [6] https://sysportal.carnet.hr/taxonomy/term/193